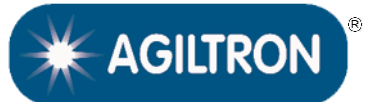

# **Push Button/TTL/USB or RS232**

# **DATASHEET**

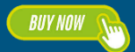

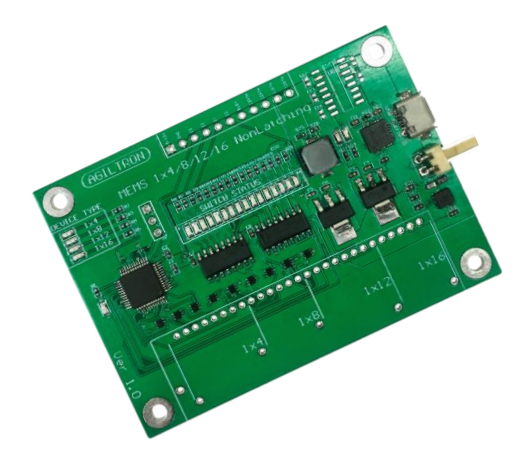

The MS-DR-1 evaluation kit is compatible with MEMS 1x4/1x8/1x12/1x16 switches. It has three control modes: manual push button; TTL; USB or RS232 with a userfriendly GUI Windows™ program supporting UART commands. It is intended for convenient laboratory use or switch performance evaluation. The unit has a mini USB connector with a USB-to-MicroUSB cable or a special RS232-to-MicroUSB cable to support RS232 connection. It can be powered by 5V power supply. It is a cost-effective solution for ease of using our switches.

### **Features**

- USB
- **B** RS232
- Push Button
- $\blacksquare$  TTL
- GUI

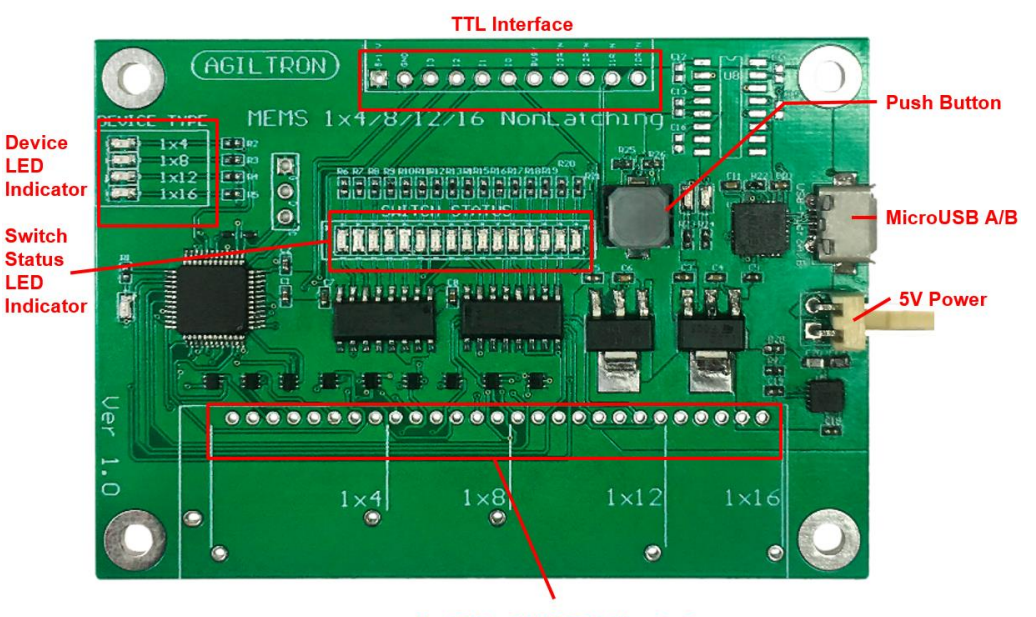

### **Compatibility**

■ MEMS-1x4, 1x8, 1x12 & 1x16

### For PINs of MEMS-1xN switch

### **Electrical Specifications**

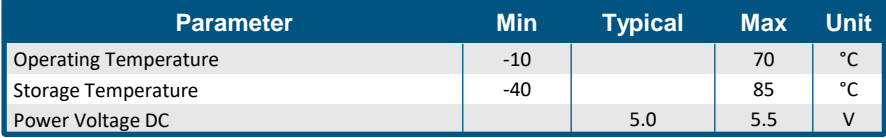

### Warning: Control Signal >5.5V Will Damage the Board

#### Warning: **This device must use the reference circuit to driver otherwise it is unstable.**

[Rev 11/12/23](https://agiltron.com/sl/p/bhyi) **Legal notices:** All product information is believed to be accurate and is subject to change without notice. Information contained herein shall legally bind Agiltron only if it is specifically incorporated into the terms and conditions of a sales agreement. Some specific combinations of options may not be available. The user assumes all risks and liability whatsoever in connection with the use of a product or its application.

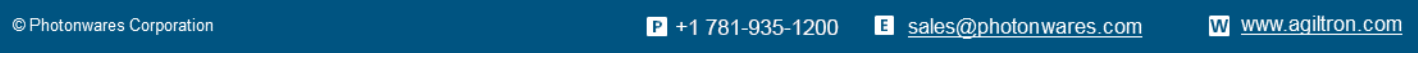

Information contained herein is deemed to be reliable and accurate as of the issue date. Photonwares reserves the right to change the design or specifications at any time without notice. Agiltron is a registered trademark of Photonwares Corporation in the U.S. and other countries.

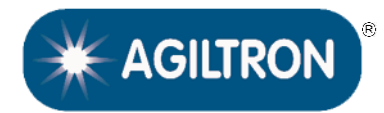

**Push Button/TTL/USB or RS232**

## **DATASHEET**

## **Mechanical Footprint Dimensions (Unit: mm)**

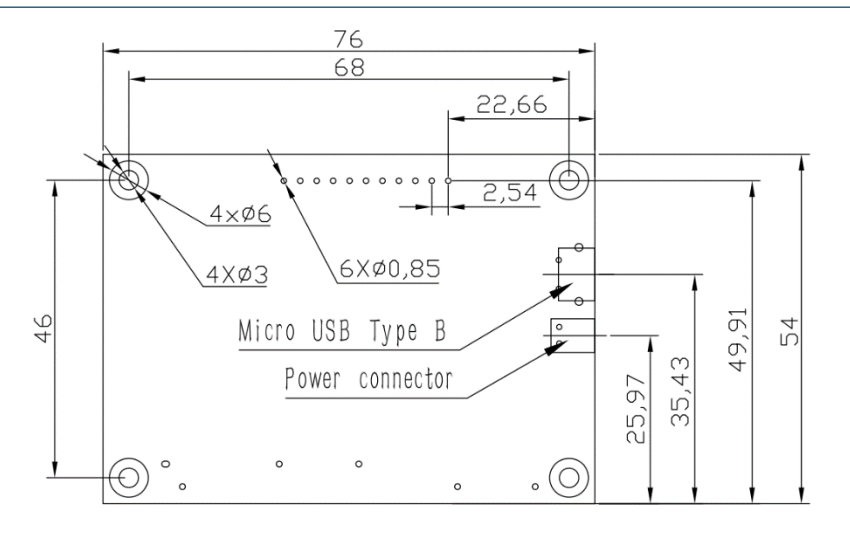

\*Product dimensions may change without notice. This is sometimes required for non-standard specifications.

## **Manual Operation Instruction**

### • **Power the Board**

The unit can be powered up via the USB cable to a computer or a wall plug or a 5V power supply.

#### • **Manual Push Button Control**

When the Push Button is pressed shortly (less than 4s), the status of switch would roll among all its available status. For example, when the switch is at status 1 (Input 1 -> Output 2) and the Push Button is pressed, the switch would change to status 2.

When the Push Button is long pressed (more than 4s), the device type would change. The device type would be saved and only need to be changed once.

## **TTL Operation Instruction L<0.8V H>3.5V**

#### • **TTL Interface Definition**

Definition of TTL holes from left to right:

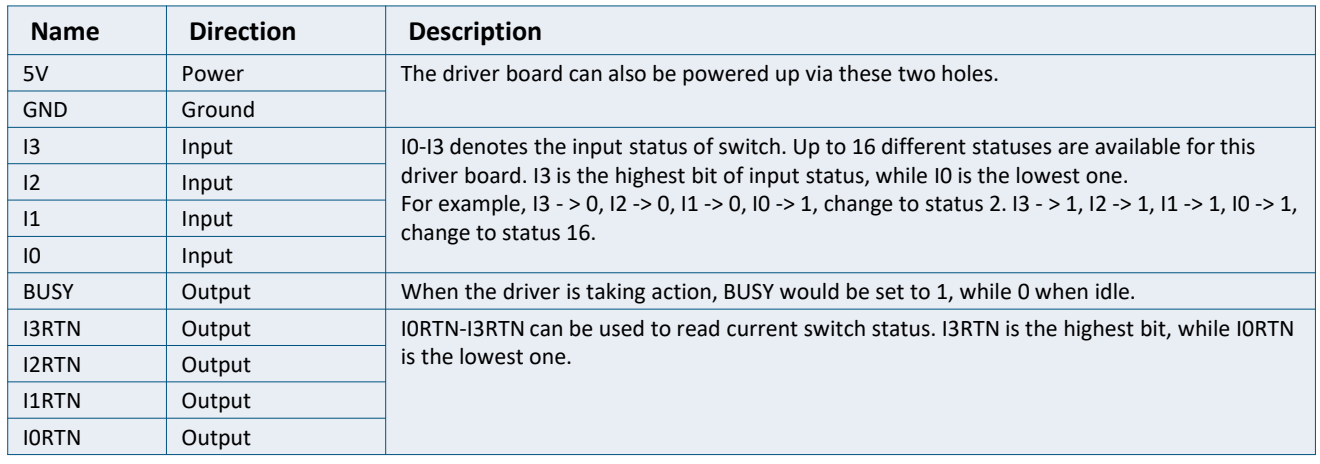

© Photonwares Corporation

 $P$  +1 781-935-1200

E sales@photonwares.com

[www.agiltron.com](https://agiltron.com/)

Information contained herein is deemed to be reliable and accurate as of the issue date. Photonwares reserves the right to change the design or specifications at any time without notice. Agiltron is a registered trademark of Photonwares Corporation in the U.S. and other countries.

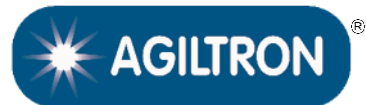

**Push Button/TTL/USB or RS232**

## **DATASHEET**

## **Computer Graphic Software User Guide**

### • **Install the Program**

Click on *setup.exe* for the automatic installation, which should be provided with the product.

### • **Run the Program**

Run the "*Switch Operation Program.exe*" and the program will open the configuration window. Select the correct Switch Group and select the specific Switch Type. Then click the "Connect" button and the program will establish the connection between PC and board.

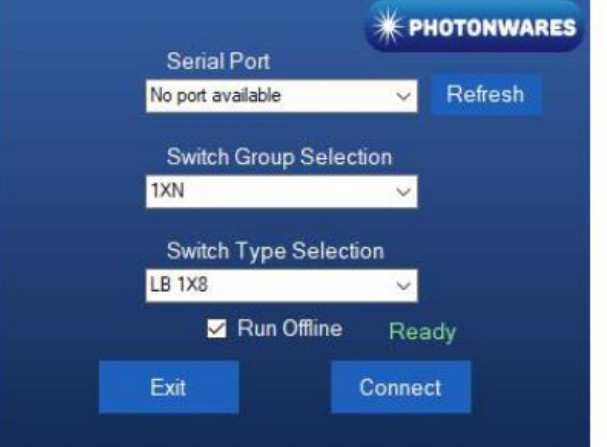

### • **Create and edit testing time sequence**

**Add step**: Click the "Add Step" button in the menu strip or click the "+(ADD)" button would both add a step to the Programable Running Sheet.

**Delete step**: Click the "Delete Step" button in the menu strip or click the "-(DEL)" button would both delete a step in the Programmable Running Sheet.

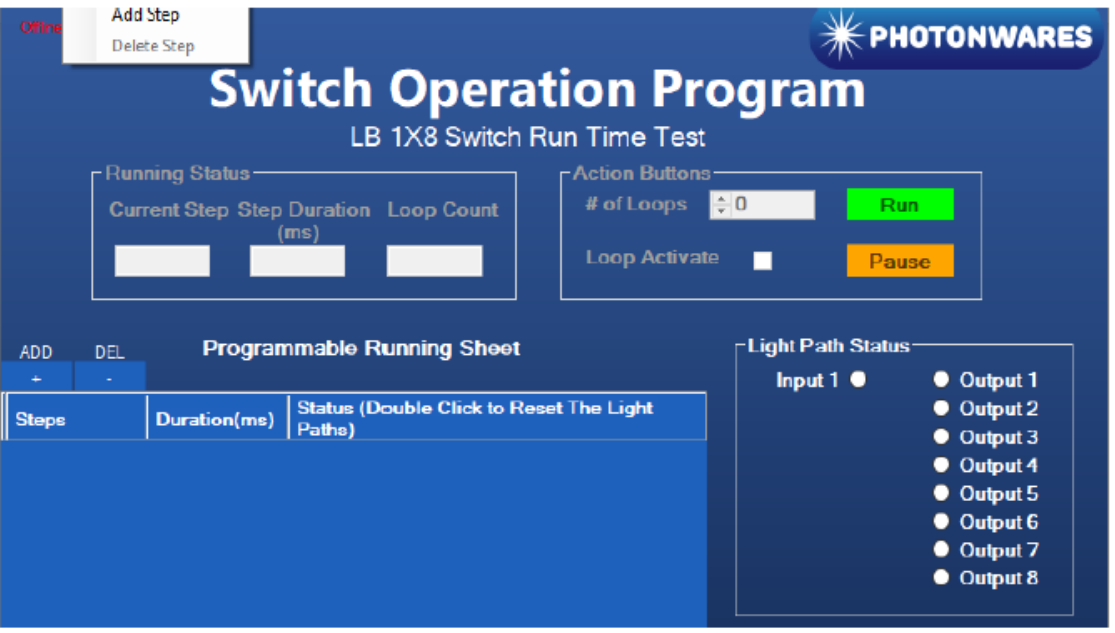

[www.agiltron.com](https://agiltron.com/)

Information contained herein is deemed to be reliable and accurate as of the issue date. Photonwares reserves the right to change the design or specifications at any time without notice. Agiltron is a registered trademark of Photonwares Corporation in the U.S. and other countries.

E sales@photonwares.com

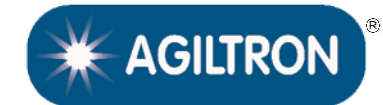

**Push Button/TTL/USB or RS232**

# DATASHEET

## **Computer Graphic Software User Guide (continue)**

**Edit step**: There are two things that you can modify for one step. One is the light path, and the other is the duration for each step. Double click the cell that you want to modify, and the program will allow you to modify the setting.

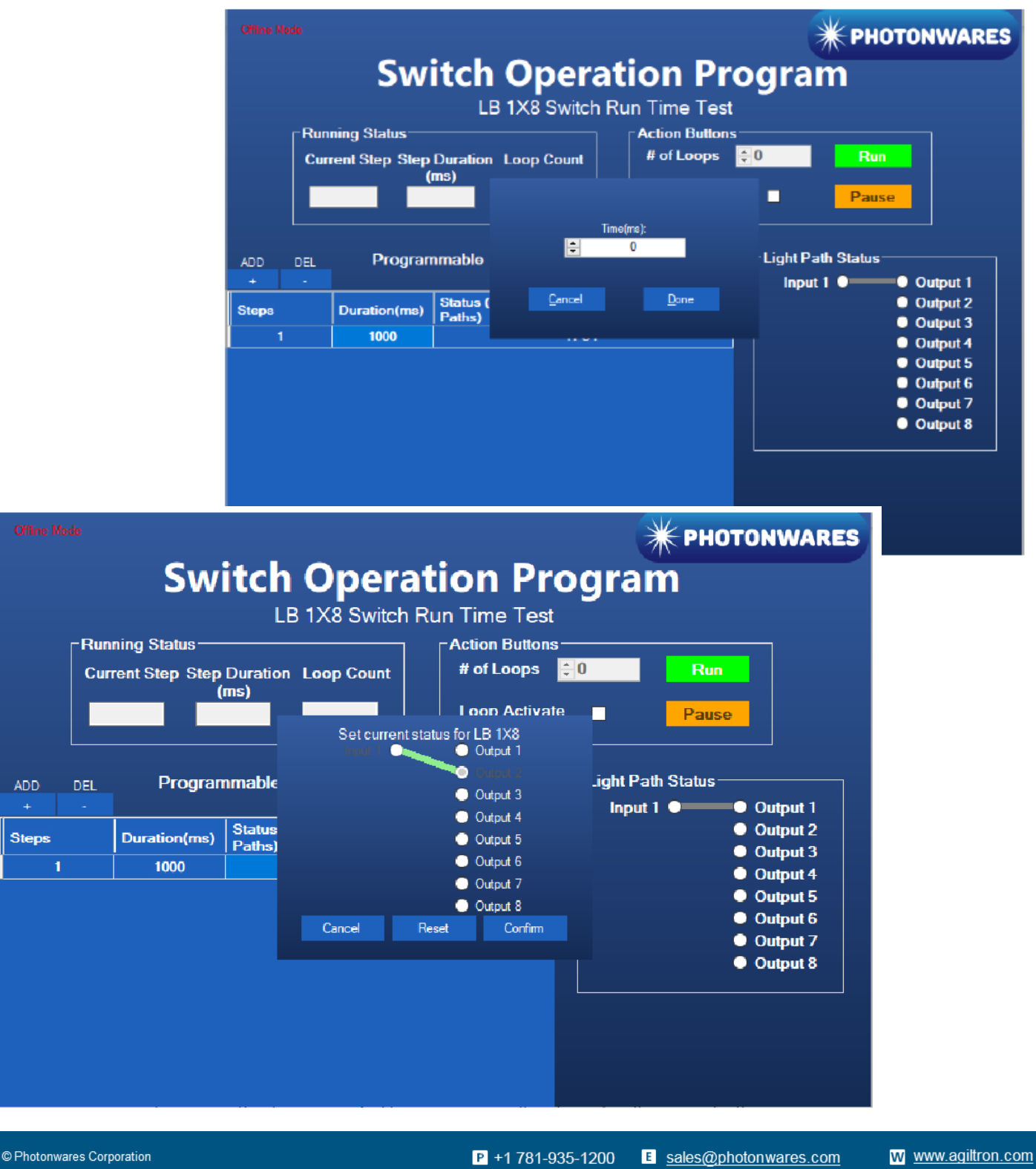

Information contained herein is deemed to be reliable and accurate as of the issue date. Photonwares reserves the right to change the design or specifications at any time without notice. Agiltron is a registered trademark of Photonwares Corporation in the U.S. and other countries.

![](_page_4_Picture_1.jpeg)

**Push Button/TTL/USB or RS232**

## DATASHEET

### **Computer Interface Options**

This driver is intended as a open source version for customer to write their own control software. The USB interface working as a Virtual COM port which is compatible with LabView, Matlab. We provide **LabView** and **Matlab** interface software at extra cost.

A Windows GUI and UART command list will be provided for test and software development.

### **Command List**

![](_page_4_Picture_456.jpeg)

## **Ordering Information**

![](_page_4_Picture_457.jpeg)

### **NOTE**:

- ❑ This driver is intended mounted with specific switches, tuned, and tested prior to shipping. It is not designed to be sold separately.
- ❑ Pluggable Pins are for temporary making contacts between the PCB and the optical switches. This function adds \$120

E sales@photonwares.com